# **ANALISIS PERBANDINGAN TOOLKIT PURAN FILE RECOVERY, GLARY UNDELETE DAN RECUVA DATA RECOVERY UNTUK DIGITAL FORENSIK**

#### **Handrizal**

Program Studi Manajemen Informatika, AMIK Tunas Bangsa Pematangsiantar Jln. Jenderal Sudirman Blok A No. 1,2,3 Pematangsiantar [handrizal\\_tanjung@yahoo.com](mailto:handrizal_tanjung@yahoo.com)

#### *Abstract*

*This paper presents a comparative analysis of three digital forensics toolkit for data recovery scenario that has been deleted. Toolkit used is Puran File Recovery, Glary Undelete and Recuva Data Recovery. Their ability to restore deleted data has been tested and analyzed in a USB flash drive. The results of the comparison show that this third toolkit can work well in terms of finding the data that has been deleted or in recovering the deleted data.*

*Keywords: Data, Recovery, Forensik, Puran, Glary, Recuva*

#### *Abstrak*

*Makalah ini menyajikan analisa perbandingan tiga toolkit digital forensik untuk skenario pemulihan data yang sudah dihapus. Toolkit yang digunakan adalah Puran File Recovery, Glary Undelete dan Recuva Data Recovery. Kemampuan mereka dalam pemulihan data yang dihapus telah diuji dan di analisa dalam sebuah USB flash drive. Hasil dari perbandingan menunjukkan bahwa ketiga toolkit ini dapat berkerja dengan baik dalam hal menemukan data yang sudah dihapus maupun dalam memulihkan data yang sudah dihapus tersebut.*

*Kata Kunci : Data, Recovery, Forensik, Puran, Glary, Recuva*

#### **1. PENDAHULUAN**

Kemajuan dibidang teknologi seperti media massa, game online, dan media social seperti *facebook*, *twitter*, *instagram* telah menjangkiti kehidupan dalam bermasyarakat, khususnya generasi muda. Salah satu dampak negatif yang ditimbulkan dari kemajuan teknologi ini adalah penyalahgunaan teknologi tersebut untuk kejahatan. Kejahatan yang berkaitan dengan penggunaan komputer pada media tersebut biasanya dikenal dengan nama *cybercrime*.

Walaupun kejahatan *cybercrime* umumnya mengacu kepada aktivitas kejahatan dengan komputer atau jaringan komputer sebagai unsur utamanya, istilah ini juga digunakan untuk kegiatan kejahatan tradisional di mana komputer atau jaringan komputer digunakan untuk mempermudah atau memungkinkan kejahatan itu terjadi. Contoh kejahatan *cybercrime* di mana komputer sebagai alat adalah *spamming* dan kejahatan terhadap hak cipta dan kekayaan intelektual. Contoh kejahatan *cybercrime* di mana komputer sebagai sasarannya adalah akses *ilegal* (mengelabui kontrol akses), malware dan serangan DoS. Contoh kejahatan *cybercrime* di mana komputer sebagai tempatnya adalah penipuan identitas.

Sedangkan contoh kejahatan tradisional dengan komputer sebagai alatnya adalah pornografi anak dan judi online.

Perilaku *cybercrime* sudah tentu sangat merugikan korbannya dan bertentangan dengan hukum. Untuk memberi hukuman kepada pelaku *cybercrime* ini pihak berwajib biasanya akan mencari beberapa alat bukti. Salah satu alat bukti adalah komputer yang digunakan oleh pelaku. Data yang ada didalam komputer akan diambil sebagai alat bukti dalam menghukum pelaku *cybercrime*. Dalam prakteknya data didalam komputer tersebut sudah dihapus oleh pelaku sebelum komputer tersebut disita oleh pihak berwajib. Dalam hal inilah diperlukan *toolkit* untuk memulihkan data yang sudah dihapus tersebut. Saat ini sudah banyak *toolkit* yang terdapat dipasaran yang dapat dimanfaatkan untuk mengembalikan data yang sudah dihapus tersebut antara lain, *Puran File Recovery*, *Glary* Undelete dan Recuva Data *Recovery*. Untuk mengetahui kemampuan ketiga toolkit tersebut maka penulis melakukan penelitian dengan judul "Analisis *Perbandingan Toolkit Puran File Recovery, Glary Undelete Dan Recuva Data Recovery* Untuk *Digital Forensik*".

#### **2. METODOLOGI PENELITIAN**

#### **2.1. Data** *Recovery*

Menurut Tim EMS[1], Data *recovery* adalah proses pengembalian data dari kondisi yang rusak, gagal, korup, atau tidak bisa diakses ke kondisi awal yang normal. Data yang dikembalikan bisa dari hardisk, flash disk dan media simpan lainnya seperti camera digital dan camcorder. Karena fungsinya adalah untuk menggembalikan data yang hilang maka proses data recovery ini bisa digunakan dalam konteks komputer *forensik* atau untuk mata-mata.

## **2.2.** *Digital Forensik*

Menurut Lazaridis[2], Digital forensik adalah ilmu yang membahas penemuan, validasi dan interpretasi bukti digital yang ditemukan pada perangkat elektronik yang sesuai dengan kejatahan komputer. Sedangkan menurut Sulianta[3], Digital forensik adalah pengaplikasian ilmu pengetahuan dalam mengidentifikasi, mengumpulkan, menguji, dan menganalisa data, kemudian menghadirkan informasi yang dapat diandalkan.

#### **2.3.** *Puran File Recovery*

Menurut Eric[4], Puran file recovery adalah program recovery file besar dan salah satu toolkit yang bagus. Sedangkan menurut Mathew[5], Puran file recovery adalah program recovery file yang bisadigunakan untuk berbagai media penyimpan antara lain, PC Hard Drive, USB dan masih banyak lagi yang lainnya.

## **2.4** *Glary Undelete*

Menurut Softonic [6] Glary Undelete adalah gratis dan mudah digunakan namun sangat bagus untuk solusi file yang sudah terhapus file berlaku pada file sistem FAT dan NTFS. Glary Undelete akan membawa kembali file yang sudah dikosongkan dari Recycle Bin, dalam jendela DOS, dari Windows Explorer dengan tombol SHIFT ditekan. Bahkan akan memulihkan file yang telah dihapus oleh bug, crash dan virus.

# **2.5** *Recuva Data Recovery*

Recuva merupakan software recovery file penting yang digunakan untuk memulihkan file yang dihapus oleh pengguna dari PC Windows, recycle bin atau dari MP3 player[7]. Menurut Kamble[8], Recuva merupakan software yang bekerja secara terpadu untuk memulihkan semua data, file, photo hanya dengan satu kali klik.

# **3. HASIL DAN PEMBAHASAN**

#### **3.1. Implementasi**

Penerapan toolkit Puran file recovery, Glary Undelete dan Recuva data recovery dilakukan pada sistem operasi windows 7. Ketiga toolkit ini adalah software yang bisa didownload secara gratis. Setelah ketiga sorftware tersebut didownlaod kemudian diinstall, tampilan awal untuk toolkit Puran file recovery seperti pada gambar 1 dibawah ini:

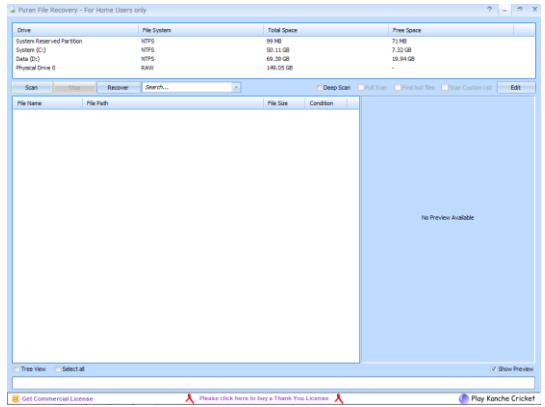

**Gambar 1.** Tampilan awal Puran file recovery.

Sedangkan tampilan awal untuk toolkit Glary Undelete seperti terlihat pada gambar 2 dibawah ini:

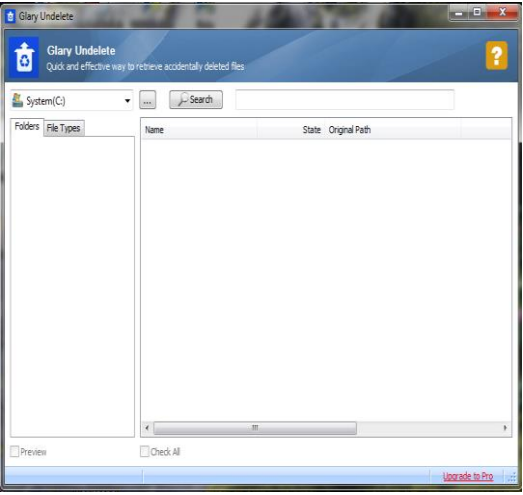

**Gambar 2.** Tampilan awal Glary Undelete.

Sedangkan tampilan awal untuk toolkit Recuva data recovery seperti terlihat pada gambar 3 dibawah ini:

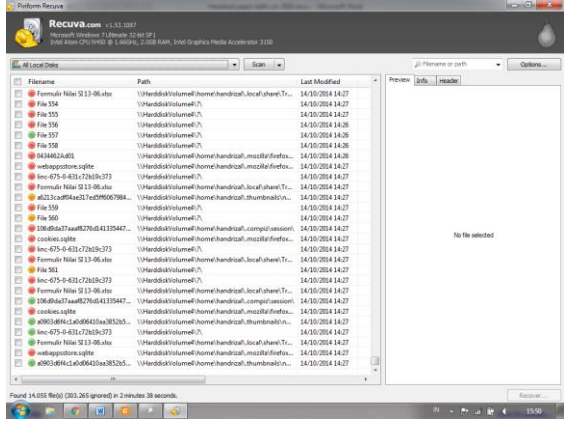

**Gambar 3.** Tampilan awal Puran file recovery.

# **3.2. Pengujian**

pengujian ketiga toolkit ini dilakukan untuk mengetahui bagaimana kinerja toolkit dalam pencarian data yang sudah dihapus didalam sebuah flash drive Dalam pengujian ini akan dilihat hasilnya berdasarkan banyaknya jumlah data yang dapat discan dan jumlah data yang dapat dipulihkan. Tahap pertama pengujian akan dilakukan dengan menggunakan toolkit Puran file recovery. Kemudian pengujian dilanjutkan dengan toolkit Glary Undelete dan terakhir dengan Recuva data recovery. Tahap-tahap pengujian untuk masing-masing toolkit seperti berikut:

- a. Format flash drive.
- b. Copy sepuluh buah file dari drive D ke flash drive.
- c. Hapus semua data didalam flash drive.
- d. Kosongkan recycle bin.
- e. Operasikan toolkit

## **3.3. Pengujian Puran File Recovery**

Pada pengujian dengan Puran file recovery dilakukan dengan langkahlangkah berikut ini:

- 1. Masukkan USB flash drive ke port USB.
- 2. Jalankan aplikasi Puran file recovery. Pada langkah ini akan didapatkan tampilan pada layar aplikasi seperti gambar 4 berikut ini:

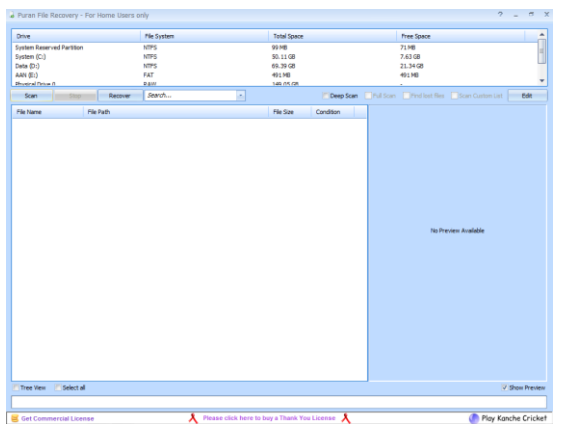

**Gambar 4.** USB flash drive di Puran file recovery

3. Pilih USB flash drive, kemudian klik "scan" dengan tampilan seperti pada gambar 5 berikut ini:

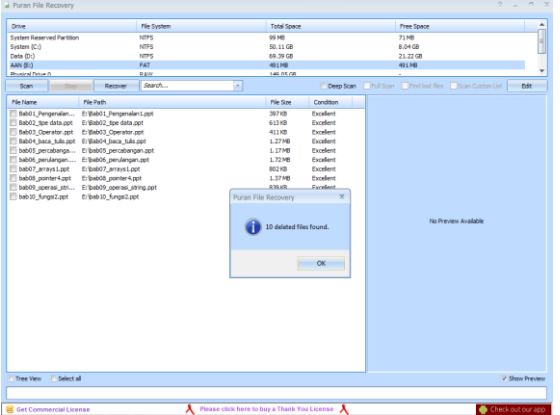

**Gambar 5**. Proses scanning pada USB flash drive

4. Langkah selanjutnya beri tanda ceklist pada file yang akan direcovery kemudian klik "Recovery" dan tentukan dan pilih "Just Recover", seperti pada gambar 6 berikut ini:

| Furan File Recovery                              |                               |                                              | ۰<br>$\mathbf{x}$                                                               |
|--------------------------------------------------|-------------------------------|----------------------------------------------|---------------------------------------------------------------------------------|
| Drive                                            | File System                   | <b>Total Space</b>                           | ٠<br>Free Space                                                                 |
| System Reserved Partition                        | NTPS                          | 99 MB                                        | 71.989                                                                          |
| System (C:)                                      | <b>NTFS</b>                   | 50.11 GB                                     | 8.04 GB                                                                         |
| Data (Dr)                                        | NIPS.                         | 69.39 GB                                     | 21.22 GB                                                                        |
| AAN (E:)                                         | FAT                           | 491 MB                                       | 491 MB                                                                          |
| <b>Rhusinel Fissue O</b>                         | Paw                           | saa ns ca                                    |                                                                                 |
| Recover<br>Scan                                  | Search<br>٠                   |                                              | <b>Deep Scan</b>   Pull Scan   Pind lost files   Scan Custom List<br><b>Ddt</b> |
| <b>Just Recover</b><br><b>PM</b><br>File Name    |                               | File Size<br>Condition                       |                                                                                 |
| 7 Bab01 Pengenalan<br>E/B                        | Recover with Folder Structure | 397KB<br>Excellent                           |                                                                                 |
| Bab02_tipe data.ppt<br>E/B                       | Recover with Custom Size      | 613KB<br>Excellent                           |                                                                                 |
|                                                  |                               | 41188<br>Excellent                           |                                                                                 |
| 2 BabO4 baca tule ppt E: WabO4 baca tule.ppt     |                               | 1.27 MB<br>Excellent                         |                                                                                 |
| bab05 percabanga Eribab05 percabangan.ppt        |                               | Excellent<br>1.17MB                          |                                                                                 |
| M bab05.perulangan E: bab06.perulangan.ppt       |                               | 1.72MB<br>Excellent                          |                                                                                 |
| bab07_arrays1.ppt<br>E: bab07_arrays1.ppt        |                               | Excellent<br>802 KB                          |                                                                                 |
| v bab03_pointer4.ppt<br>f: bab08_pointer4.ppt    |                               | Excellent<br>1.37MB                          |                                                                                 |
| 7 bab09_goerasi_stri El'bab09_goerasi_string.got |                               | 839 KB<br>Excellent                          |                                                                                 |
| v bab 10 fungsi 2.ppt<br>E: beb10 fungs(2.ppt)   |                               | Excellent<br>1.27 MB                         |                                                                                 |
|                                                  |                               |                                              | No Preview Available                                                            |
| Tree Vew<br><b>Select all</b>                    |                               |                                              | V Show Preview                                                                  |
| Gat Commarcial License                           |                               | Bease click here to have a Thank You Lizense | <b>Charlington and</b>                                                          |

**Gambar 6**. Pemilihan file yang akan di recovery

5. Pilih tempat penyimpan file setelah di recovery, seperti terlihat pada gambar 7 berikut ini:

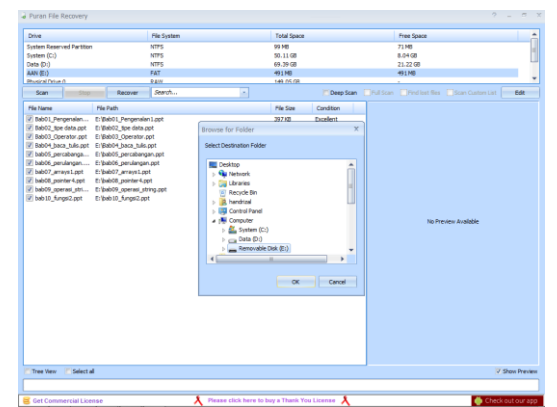

**Gambar 7.** Penentuan tempat penyimpanan

6. Setelah proses recovery berhasil, langkah selanjutnya melihat file tersebut pada USB flash drive, seperti pada gambar 8 berikut ini:

| Æ                          | L . Computer . Removable Disk (E) |                  |                    | + + Seport Removable DOR (E) |              |          |
|----------------------------|-----------------------------------|------------------|--------------------|------------------------------|--------------|----------|
| File Edit View Tools Help  |                                   |                  |                    |                              |              |          |
| Share with =<br>Organize - | New folder                        |                  |                    |                              | <b>用 + 用</b> | $\Omega$ |
| <b>St</b> Favorites        | Name                              | Date modified    | Type               | 244                          |              |          |
| <b>Rd</b> Desktop          | 18 Babill Pengensian1.ppt         | 05/02/2017 11:47 | Microsoft PowerP   | 396 KB                       |              |          |
| <b>B</b> Downloads         | (8) BabD2 tipe data.ppt           | 05/02/2017 11:47 | Microsoft Passed   | 614 KB                       |              |          |
| <b>EL Recent Places</b>    | (a) Babb) Operator.ppt            | 05/02/2017 11:47 | Microsoft Pausell  | 412.00                       |              |          |
|                            | Babbi hack tulis.ppt              | 05/02/2017 11:47 | Microsoft PawerP   | 1,297.85                     |              |          |
| <b>Call Libraries</b>      | babl5, percebangan.ppt            | 05/02/2017 11:47 | Microsoft Pawed    | 1,203.83                     |              |          |
| <b>CR</b> Documents        | babl6_perulangan.ppt              | 05/02/2017 11:47 | Microsoft Downey   | 1,758 KB                     |              |          |
| $N$ Marie                  | (babli) arrayslant                | 05/02/2017 11:47 | Missouth Propert   | 80213                        |              |          |
| Pictures                   | babl6_pointer4.ppt                | 05/02/2017 11:47 | Microsoft Paintiff | 1,400 KB                     |              |          |
| <b>N</b> Videos            | al bable operasi string.ppf       | 05/02/2017 11:48 | Microsoft PauseP   | sin ice                      |              |          |
|                            | habit0 fungsi2.ppt                | 05/02/2017 11:48 | Microsoft PowerP   | 1,256 KB                     |              |          |
| Computer                   |                                   |                  |                    |                              |              |          |
| <b>EL</b> System (C)       |                                   |                  |                    |                              |              |          |
| Ca Data (Dt)               |                                   |                  |                    |                              |              |          |
| Removable Disk (E)         |                                   |                  |                    |                              |              |          |
|                            |                                   |                  |                    |                              |              |          |
| <b>Wa Network</b>          |                                   |                  |                    |                              |              |          |
|                            |                                   |                  |                    |                              |              |          |
|                            |                                   |                  |                    |                              |              |          |
|                            |                                   |                  |                    |                              |              |          |
|                            |                                   |                  |                    |                              |              |          |
|                            |                                   |                  |                    |                              |              |          |
|                            |                                   |                  |                    |                              |              |          |
|                            |                                   |                  |                    |                              |              |          |
|                            |                                   |                  |                    |                              |              |          |
|                            |                                   |                  |                    |                              |              |          |
|                            |                                   |                  |                    |                              |              |          |
|                            |                                   |                  |                    |                              |              |          |
|                            |                                   |                  |                    |                              |              |          |
| 10 kerns                   |                                   |                  |                    |                              |              |          |

**Gambar 8**. Hasil akhir recovery

# **3.4. Pengujian Glary Undelete**

Pada pengujian dengan Puran file recovery dilakukan dengan langkah-langkah berikut ini:

- 1. Masukkan USB flash drive ke port USB.
- 2. Jalankan aplikasi Puran file recovery. Pada langkah ini akan didapatkan tampilan pada layar aplikasi seperti gambar 9 berikut ini:

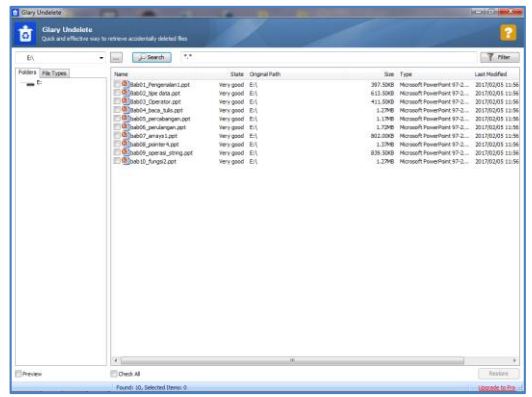

**Gambar 9**. Hasil scanning pada USB flash drive

3. Langkah selanjutnya beri tanda ceklist pada file yang akan direcovery kemudian klik "Restore" seperti pada gambar 10 berikut ini:

| <b>Glary Undelete</b><br>G | Quick and effective way to retrieve accidentally deleted files                                                                                                    |                                                                                                    |                    |     |                                                                                                    |                  |
|----------------------------|----------------------------------------------------------------------------------------------------|----------------------------------------------------------------------------------------------------|--------------------|-----|----------------------------------------------------------------------------------------------------|------------------|
| FA:                        | $\ddot{\phantom{a}}$<br>L. Search<br>۰.<br>$\frac{1}{2}$                                                                                                    |                                                                                                    |                    |     |                                                                                                    | T Filter         |
| Folders Pile Types         | Name                                                                                                    |                                                                                                    | State Crighal Path | San | Type                                                                                                    | Leat Modified    |
| шÈ                         | (2) @ Bab01 Pengenalan1.ppt<br>[2] (8) Bab02, toe data zot<br>2 8 Bab03 Operator.ppt<br>2 88004 baca tule pot<br>P. Chabos percabangan.ppt<br>v di babbi perulangan pot<br>Disabli arrangized<br>2 Milladoco pornar 4 pet<br>2 M bab09 operasi_string.ppt<br>Philbeb 10, fungs 2 ppt | Very good El<br>Very good E:1<br>Very good Ell<br>Very good Eri<br>Very good Ert<br>Very good E:\<br>Very good E:\<br>Very good fill<br>Very good El<br>Very good El |                    |     | 397,5300 Morgach PowerPoint 97-2 2017/02/05 11:56<br>613.9303 Moresoft PowerPoint 97-2 2017/02/05 11:56<br>411.500 Mooseft PowerPoint 97-2 2017/02/05 11:56<br>1.2748 Microsoft PowerPoint 97-2 2017/02/05 11:56<br>1.1749 Microsoft PowerPoint 97-2 2017/02/05 11:56<br>1.73MB Microsoft PowerPoint 97-2 2017/02/05 11:56<br>802.0005 Microsoft PowerPoint 97-2 2017/02/05 11:56<br>1.37MB Microsoft PowerPoint 97-2 2017/02/05 11:56<br>839.5305 Moresoft PowerPoint 97-2 2017/02/05 11:56<br>1.2748 Microsoft PowerPoint 97-2 2017/02/05 11:56 |                  |
|                            | $+1$                                                                                                    |                                                                                                    | m.                 |     |                                                                                                    |                  |
| <b>ITT Prancipes</b>       | U Check All                                                                                                    |                                                                                                    |                    |     |                                                                                                    | <b>C Restore</b> |

**Gambar 10**. Pemilihan file yang akan di recovery

4. Pilih tempat penyimpan file setelah di recovery, seperti terlihat pada gambar 11 berikut ini:

| EN.                         | 1,1<br>- Search<br>$ \frac{1}{2}$                                                                                                    |                                                                                                    |                                                                                                    | $T$ Filer       |
|-----------------------------|----------------------------------------------------------------------------------------------------|----------------------------------------------------------------------------------------------------|----------------------------------------------------------------------------------------------------|-----------------|
| Polders Pile Types<br>$-$ 6 | <b>FANTIS</b><br>V. C Bab01, Pengeralan Lppt<br>V @ major2_tow data.ppt<br>V 01 Bab03, Operator ppt<br>V. C Babo's baca, kils pot<br>V @ babtS percabancan.gt<br>V. Chapoc perulangan pa<br>Society Robert Douglas<br>V @ bab08 pointer4.ppt<br>preta pareca 00ded <sup>60</sup> V<br>V @ bab 10. fungs 2.ppt | State Original Path<br>Very good E-1<br>Very good E-L<br>Very good fill.<br>Very good E-L<br>-71<br><b>Browse For Folder</b><br>Select a declination folder:<br>Desktop<br>> Libraries<br>> A handitzal<br>a di Computer<br>> EL System (C) | See Type<br>397.5000 Norosoft PowerPoint 97-2 2017/02/05 11:56<br>613.50KB Microsoft PowerPoint 97-2 2017/02/05 11:56<br>411.500 Moreath Pennethant 97-2 2017/02/05 11:56<br>1.2748 Morasoft PowerPoint 97-2 2017/02/05 11:56<br>1.1748 Moresoft PowerPoint 97-2 2017/02/05 11:56<br>1.7248 Moresoft PowerPoint 97-2 2017/02/03 11:56<br>802.000B Microsoft PowerPoint 97-2 2017/02/05 11:56<br>1.3748 Microsoft PowerPoint 97-2 2017/02/05 11:56<br>839-50KB Mcrosoft PowerPoint 97-2 2017/02/05 11:56<br>1.27MB Mcrosoft PowerPoint 97-2 2017/02/05 11:56 | Leat Modified   |
|                             |                                                                                                    | Pieta Data (D.)<br>Removable Disk (E)<br>> Gu Network<br>Make New Folder<br>$\alpha$<br>Cancel                                                                                                    |                                                                                                    |                 |
|                             |                                                                                                    |                                                                                                    |                                                                                                    |                 |
| Directory                   | $\epsilon$<br>V Check All                                                                                                    | $\overline{a}$                                                                                                    |                                                                                                    | <b>CRestore</b> |

**Gambar 11**. Penentuan tempat penyimpanan

5. Setelah proses recovery berhasil, langkah selanjutnya melihat file tersebut pada USB flash drive, seperti pada gambar 12 berikut ini:

| œ.                                                                                                    | > Computer > Removable Disk (E)                                                                                                    |                                                                                                    |                                                                                                    | + + Georgh Removable Disk (E)                                                                                      |        | <b>MONTHS</b> | p |
|----------------------------------------------------------------------------------------------------|----------------------------------------------------------------------------------------------------|----------------------------------------------------------------------------------------------------|----------------------------------------------------------------------------------------------------|----------------------------------------------------------------------------------------------------|--------|---------------|---|
| File Edit View Tools Help                                                                                                    |                                                                                                    |                                                                                                    |                                                                                                    |                                                                                                    |        |               |   |
| Organize =<br>Share with                                                                                                    | New folder                                                                                                    |                                                                                                    |                                                                                                    |                                                                                                    | $= 10$ |               |   |
| <b>A Sir Favorites</b><br><b>Desktop</b><br><b>B</b> Downloads<br><b>EL Recent Places</b><br><b>A Libraries</b><br>> Documents<br>A Music<br>> BuildFichanes<br><b>B</b> Videos<br>4 (Mi Computer<br>System (C:)<br>Picca Data (D)<br>Removable Disk (E)<br>- <b>Gu Network</b> | Name<br>[8] Bab01 Pengenalan1.ppt<br>Babl2 tipe data.ppt<br>Bab03_Operator.ppt<br>(Bab04 baca tulis.ppt)<br>babl5_percabangan.ppt<br>(bab06 perulangan.ppt)<br>(8) babil? arraysLeet<br>bab08_pointer4.ppt<br>(a) bab09_operasi_string.ppt<br>beb10 fungsil.ppt | Date modified<br>05/02/2017 12:00<br>05/02/2017 12:10<br>05/02/2017 12:10<br>05/02/2017 12:00<br>05/02/2017 12:00<br>05/02/2017 12:00<br>05/02/2017 12:10<br>05/02/2017 12:00<br>05/02/2017 12:10<br>05/02/2017 12:00 | Type<br>Microsoft PowerP<br>Microscoft PosserP<br>Microsoft PowerP<br>Microsoft PowerP<br>Microsoft PowerP.<br>Microsoft PowerP<br>Microsoft PowerP<br>Microsoft PowerP<br>Microsoft PowerP<br>Microsoft PowerP | Size<br>398 KB<br>614 KB<br>412 KB<br>1,297 KB<br>1,203 KB<br>1,758 KB<br>802 KB<br>1,400 KB<br>sas kg<br>1,295 KB |        |               |   |
| 10 items                                                                                                    |                                                                                                    |                                                                                                    |                                                                                                    |                                                                                                    |        |               |   |

**Gambar 12**. Hasil akhir recovery

## **3.5. Pengujian Recuva Data Recovery**

Untuk pengujian dengan Recuva data recovery dilakukan dengan langkahlangkah berikut ini:

- 1. Masukkan USB flash drive ke port USB.
- 2. Jalankan aplikasi Recuva data recovery.

Pada langkah ini akan didapatkan tampilan pada layar aplikasi seperti gambar 13 berikut ini:

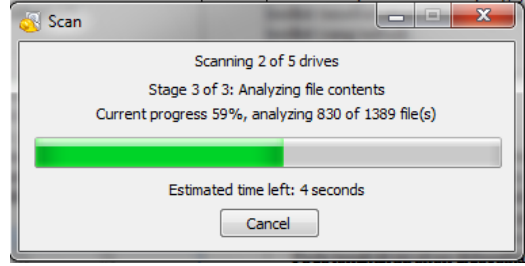

**Gambar 13.** Proses scanning semua drive

3. Setelah proses scanning semua drive selesai, akan tampil hasil scanning semua drive tersebut seperti terlihat pada gambar 14 berikut ini:

| Recuva.com v1.53.1287<br>Microsoft Windows 7 (Xtmate 32-tilt SP)                                                                                                    | 3rbH Atten CRU tretio @ 1.66(3-9; 2.008 RAM, 3rbH Graphics Media Accelerator 3150) |                  |                      |                      |                                     |  |  |  |
|----------------------------------------------------------------------------------------------------|------------------------------------------------------------------------------------|------------------|----------------------|----------------------|-------------------------------------|--|--|--|
| Select the files you want to Recover by ticking the boxes and then pressing Recover.<br>Switch to advanced mode<br>For the best results, restore the files to a different drue. |                                                                                    |                  |                      |                      |                                     |  |  |  |
| Filename                                                                                                    | Path                                                                               | Last Modified    |                      | Size - State         | Comment                             |  |  |  |
| SILIDCVBE.html                                                                                                    | C/\SRecycle.Birl\S-1-5-21-2708286364-2851857645-93                                 | 11/05/2015 09:19 | 544 bytes Excellent  |                      | No overwritten clusters detected.   |  |  |  |
| SRW/GXOVN.dec                                                                                                    | C/\SRecycle.Birl\S-1-5-21-2708286364-2851857645-93                                 | 10/06/2015 08:10 |                      | 24 KB Excellent      | No overwritten clusters detected.   |  |  |  |
| SRERJUHG.pdf                                                                                                    | C:\SRecycle.Bin\S-1-5-21-2708286364-2851857645-93                                  | 19/06/2015 08:19 |                      | 95 KB Excellent      | No overaritten clusters detected.   |  |  |  |
| CornVPN-StrattWPN-Window                                                                                                    | CAT                                                                                | 18/03/2015 14:29 |                      | 14 KB Lincecoverable | This file is overwritten with "CAU- |  |  |  |
| ca.vonreactor.crt                                                                                                    | CAT\OPENVPN\                                                                       | 16/11/2010 04:23 |                      | 1KB Excellent        | No overwritten clusters detected.   |  |  |  |
| chicago.vpmrasctor.net.ovpn.                                                                                                    | C:\7\OPENWPN\                                                                      | 18/04/2013 15:27 | 207 butes Excellent  |                      | No overwritten clusters detected.   |  |  |  |
| denver.vpnreactor.net.ovpn                                                                                                    | CAROPENNPNA.                                                                       | 18/04/2013 15:27 | 206 butes Excellent  |                      | No overwritten clusters detected.   |  |  |  |
| denver2.vpnreactor.net.ovpn                                                                                                    | C/LTLOPENWPNV.                                                                     | 18/04/2013 15:27 | 207 bytes Excellent  |                      | No overwritten clusters detected.   |  |  |  |
| denver3.vpnreactor.net.ovpn                                                                                                    | CAROPENNPN)                                                                        | 18/04/2013 16:15 |                      | 207 bytes Excellent  | No corraritten clusters detected.   |  |  |  |
| fremont.vonneactor.net.ovpn                                                                                                    | CAROPENAPHA                                                                        | 18/04/2013 16:14 | 207 bytes Excellent  |                      | No connectities clusters detected.  |  |  |  |
| Ε<br>houston.vpreeactor.com.ovpn                                                                                                    | CAROPENAPHA                                                                        | 18/04/2013 16:14 | 207 bytes Excellent  |                      | No overwritten clusters detected.   |  |  |  |
| n<br>lavonreactor.net.ovpn                                                                                                    | CAROPENAPRA                                                                        | 18/04/2013 15:28 |                      | 202 bytes Excellent  | No overwritten clusters detected.   |  |  |  |
| Е<br>nlugnreactor.net.ovgn                                                                                                    | CATIOPENAPRO                                                                       | 18/04/2013 15:28 | 202 bytes Excellent  |                      | No overwritten clutters detected.   |  |  |  |
| mustanreactorunet.ovem                                                                                                    | CATIOPENVPN.                                                                       | 18/04/2013 15:28 | 202 botes Excellent  |                      | No overwritten clusters detected.   |  |  |  |
| buyenreactor.net.oven                                                                                                    | CAROPENNPNA                                                                        | 18/04/2013 15:28 | 202 butes. Excellent |                      | No overwritten clusters detected.   |  |  |  |
| ukapnreactor.net.ovpn                                                                                                    | CATAOPENWPNA                                                                       | 18/04/2013 15:28 | 202 butes Excellent  |                      | No overwritten clusters detected.   |  |  |  |
| n<br>ca.upmreactor.crt                                                                                                    | C/\SRecvcle.Birl\S-1-5-21-2708286364-2851857645-93                                 | 16/11/2010 04:23 |                      | 1KB Excellent        | No nurricritten clusters detected.  |  |  |  |
| chicago.vpnreactor.net.ovpn                                                                                                    | C:\SRecycle.Bin\S-1-5-21-2708286364-2851857645-93                                  | 18/04/2013 16:09 | 198 bytes Excellent  |                      | No correctiten clusters detected    |  |  |  |
| denver.vpnreactor.net.ovpn                                                                                                    | C/\SRecycle.Birl\S-1-5-21-2708286364-2851857645-93                                 | 18/04/2013 16:09 | 196 bytes Excellent  |                      | No overwritten clusters detected.   |  |  |  |
| ٠<br>denver2.vpnreactor.net.ovpn                                                                                                    | C/\SRecvole.Bin\S-1-5-21-2708286364-2851857645-93                                  | 18/04/2013 16:09 | 196 bytes Excellent  |                      | No overwritten clusters detected.   |  |  |  |
| ×<br>denver3.vpnreactor.net.ovpn                                                                                                    | C/\SRecvcle.Bin\S-1-5-21-2708286364-2851857645-93                                  | 18/04/2013 16:09 | 195 bytes Excellent  |                      | No overwritten clusters detected.   |  |  |  |
| Ε<br>framorit.vpnreactor.net.ovpn                                                                                                    | C/\SRecycle.Birl\S-1-5-21-2708286364-2851857645-93                                 | 18/04/2013 16:13 | 197 bytes Excellent  |                      | No overwritten clusters detected.   |  |  |  |
| houston.vpnreactor.com.ovpn                                                                                                    | C/\SRecycle.Bin\5-1-5-21-2708286364-2851857645-03                                  | 18/04/2013 16:13 | 199 bytes Excellent  |                      | No overwritten clusters detected.   |  |  |  |
| я<br>langnreactor.net.ovpn                                                                                                    | C:\\$Recycle.Bin\5-1-5-21-2708286364-2851857645-93                                 | 18/04/2013 16:10 | 198 bytes Excellent  |                      | No overwritten clusters detected.   |  |  |  |
| е<br>nlugnreactor.net.ovpn                                                                                                    | C/\SRecycle.Birl\5-1-5-21-2708286364-2851857645-93                                 | 18/04/2013 16:09 | 195 bytes Excellent  |                      | No overwritten clutters detected.   |  |  |  |
| n<br>mustaninactor.net.ospn                                                                                                    | C:\SRecvcle.Bin\S-1-5-21-2708286364-2851857645-93                                  | 18/04/2013 16:10 |                      | 197 bytes Excellent  | No overwritten clusters detected.   |  |  |  |
| by yoursector net oven                                                                                                    | C:\SRecycle.Biri\S-1-5-21-2708286364-2851857645-03                                 | 18/04/2013 16:10 |                      | 199 bytes Excellent  | No overwritten clusters detected.   |  |  |  |
| of snoresche net nom                                                                                                    | C15Recycle Rin) 5.1.5.21.270936064.2051657645.03                                   | 18/04/2012 16:09 | 198 hutes Evrellent  |                      | No.nuxeavitten.clusters.detected.   |  |  |  |

**Gambar 14.** Hasil scanning semua drive

4. Untuk memilih drive tertentu, klik pada bagian " Switch to advanced mode", kemudian akan tampil seperti gambar 15 berikut ini:

| <b>ARLOCALCHAS</b>                |                                                                       | El Flenané or path | v<br>Debant |                        |        |  |
|-----------------------------------|-----------------------------------------------------------------------|--------------------|-------------|------------------------|--------|--|
| Féaname                           | Date.                                                                 | Last Modified      | ×           | Preview<br><b>Info</b> | Header |  |
| ε<br>denver].vpereactor.net.oupn  | CIA                                                                   | 18/04/2013 16:15   | ø           |                        |        |  |
| e<br>fremont vporeactor net.ovpn  | C/A                                                                   | 18/04/2013 16:14   |             |                        |        |  |
| houston.vprireector.com.ovgn      | C/I/I                                                                 | 18/04/2013 18:14   |             |                        |        |  |
| B<br>la vonneactor net ovon       | CIA                                                                   | 18/04/2013 15:26   |             |                        |        |  |
| B<br>el.upmeactor.net.ovpn        | C/A                                                                   | 18/04/2013 15:28   |             |                        |        |  |
| ε<br>twignreactor.net.ovpn        | CON.                                                                  | 18/04/2012 15:28   |             |                        |        |  |
| n<br>twwpnreactor.net.ovpn        | Cin                                                                   | 18/04/2013 15:28   |             |                        |        |  |
| n<br>skupnreactor.net.ovpn        | CIT                                                                   | 18/04/2013 15:28   |             |                        |        |  |
| B<br>ca approvaction crt          | C/SRecycle.Birl:S-1-5-21-2708286364-2851857645-93. 16/11/2010 04:23   |                    |             |                        |        |  |
| n<br>chicago.vonreactor.net.ovpn  | C/SRecycle.Birl:S-1-5-21-2708286364-2651857645-93. 18/04/2013 16:09   |                    |             |                        |        |  |
| B<br>denver varies close to copi- | C/SRecycle Bin15-1-5-21-2708286364-2851857645-93. 18/04/2013 18:09    |                    |             |                        |        |  |
| ۳<br>denver2.vpnreactor.net.oupn  | C/SRecycle.Birl:S-1-5-21-2708286364-2051857645-91. 18/04/2013 16:09   |                    |             | No Ne selected         |        |  |
| e<br>denver3.vonreactor.net.ovpn  | C15Recvcle.Birl:S-1-5-21-2708286364-2851857645-93. 18/04/2013 16:09   |                    |             |                        |        |  |
| ε<br>fremont.vprveactor.net.ovpn  | C15Recycle.Birl:S-1-5-21-270820064-2651857645-93. 18/04/2013 16:13    |                    |             |                        |        |  |
| r<br>houston.vprireactor.com.ovpn | C15Recycle Birl S-1-5-21-2708286364-2851857645-93. 18/04/2013 16:13   |                    |             |                        |        |  |
| n<br>la vonreactor.net.ovpn       | C/SRecycle.Bin15-1-5-21-2708286364-2851857645-93. 18/04/2013 16:10    |                    |             |                        |        |  |
| B<br>réaponenctor.net.ovpo        | C/(Recycle/Birl:S-1-5-23-2708286364-2851857645-93., 18/04/2013 16:09. |                    |             |                        |        |  |
| n<br>nuvenreactor.net.ovpn        | C/SRecycle.Birl:S-1-5-21-2708286364-2651857645-93. 18/04/2013 16:10   |                    |             |                        |        |  |
| B<br>ID twigmreactor.net.ovpn     | C/SRecycle Bin/S-1-5-21-2708286364-2851857645-93. 18/04/2013 16:00    |                    |             |                        |        |  |
| Ð<br>ukupnreactor.net.ovpn        | C/SRecycle.Birl:S-1-5-21-2708206364-2651857645-93. 18/04/2013 16:09   |                    |             |                        |        |  |
| п<br>cangemenctor.crt             | C15Recvcle.Birl:S-1-5-21-2708286364-2851857645-93. 16/11/2010 04:23   |                    |             |                        |        |  |
| B<br>chicago.vpresedor.net.ovpn   | C:\\$Recycle.flin\\$-1-5-21-27082068-2051857685-93_18/04/201315:33    |                    |             |                        |        |  |
| B<br>denver varyeactor.net.ovpn   | C/SRecycle.Birl:S-1-5-21-270828084-2851857645-93. 18/04/2013 15:34    |                    |             |                        |        |  |
| B<br>denver2.vprireactor.net.ovpn | C15Recycle.Bin15-1-5-21-2708286364-2851857645-93. 18/04/2013 15:43    |                    |             |                        |        |  |
| ε<br>denver3.vpereactor.net.oupn  | C:(Recycle.BirtS-1-5-21-270828084-2851857645-93., 18/04/2013 15:40    |                    |             |                        |        |  |
| ö<br>fremont vpresactor net ovpn  | C/SRecycle.Birt(S-1-5-21-2708286364-2851857645-93., 18/04/2013 16:12  |                    |             |                        |        |  |
| B<br>houston.yptreactor.com.ovgn. | C/SRecycle Birl S-1-5-21-270828064-2851857645-93. 18/04/2013 16:12    |                    |             |                        |        |  |
| m<br>la unevearter net nine.      | C15Recycle Ret S.1.5.21.2398200064-2055153645-01                      | 18/04/2013 15:41   |             |                        |        |  |

**Gambar 15**. Tampilan mode advanced

5. Klik pada tulisan 'All local disks", kemudian pilih USB flash drive. Pada proses ini akan tampil seperti gambar 16 berikut ini:

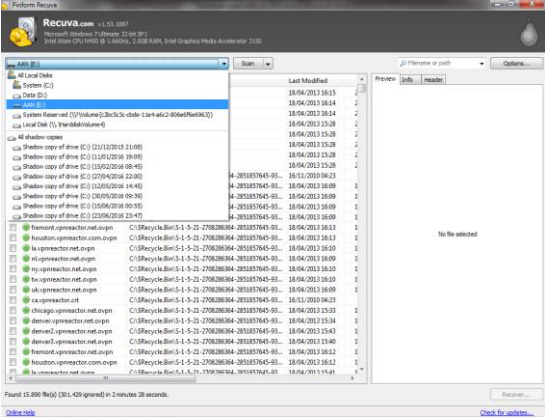

**Gambar 16.** Proses pemilihan drive

6. Kemudian setelah drive USB flash di pilih, langkah selanjutknya klik "scan". Proses ini akan tampil seperti gambar 17 berikut ini:

|            | $-M(0)$                  | $\cdot$      | $scan$ $\bullet$ |                  |                 | Adoc   ".vis   ".ppt   ".od   23 -<br>Options |
|------------|--------------------------|--------------|------------------|------------------|-----------------|-----------------------------------------------|
| m          | Filename                 | Path         |                  | Last Modified    |                 | Preview.<br>Info<br>Header                    |
|            | Babil1_Pengenalan1.ppt   | E)           |                  | 29/09/2014 15:35 | 31              |                                               |
| в          | Bab02 tipe data.ppt      | E\           |                  | 25/02/2015 07:56 | 6 <sub>1</sub>  |                                               |
| E          | Bab03_Operator.ppt       | EN.          |                  | 28/09/2014 21:54 | $\overline{4}$  |                                               |
| B          | Bab04 baca tulis.ppt     | EN.          |                  | 28/09/2014 21:54 | 1.2             |                                               |
| m          | bab05_percabangan.ppt    | Eh.          |                  | 28/09/2014 22:01 | 1.21            |                                               |
|            | bab06_perulangan.ppt     | EA           |                  | 15/12/2014 00:11 | 17              |                                               |
| B          | bab07_arrays1.ppt        | E\           |                  | 28/09/2014 22:01 | $\mathbf{a}$    |                                               |
| Đ          | bab08_pointer4.ppt       | E\           |                  | 28/09/2014 22:01 | 1.36            |                                               |
|            | babl9_operasi_string.ppt | $E\setminus$ |                  | 28/09/2014 22:02 | $\mathbf{8}$    |                                               |
|            | bab10_fungsi2.ppt        | E\           |                  | 28/09/2014 22:02 | 12 <sub>1</sub> |                                               |
|            |                          |              |                  |                  |                 | No file selected                              |
| $\sqrt{2}$ |                          |              |                  |                  |                 |                                               |

**Gambar 17**. Proses scanning USB flash drive

7. Langkah selanjutnya beri tanda ceklist pada file yang akan direcovery, seperti pada gambar 18 berikut ini:

|                           | $= AM(0)$                | ×            | Scan<br>- ∗ |                  |                |          |             | Adoc1*.visi*.ppti*.od53 - | Options |
|---------------------------|--------------------------|--------------|-------------|------------------|----------------|----------|-------------|---------------------------|---------|
| 58                        | Filename                 | Path         |             | Last Modified    |                | Preview. | <b>Info</b> | <b>Header</b>             |         |
| 萨                         | Bab01 Pengenalanl.ppt    | $E\Lambda$   |             | 29/09/2014 15:35 | $\overline{z}$ |          |             |                           |         |
| 図                         | Bab02 tipe data ppt      | $E\setminus$ |             | 25/02/2015 07:56 | 6              |          |             |                           |         |
| 191                       | Bab03_Operator.ppt       | EN.          |             | 28/09/2014 21:54 | 4              |          |             |                           |         |
| iV)                       | Bab04 baca tulis.ppt     | EN.          |             | 28/09/2014 21:54 | 1.2            |          |             |                           |         |
| 网                         | babl5_percabangan.ppt    | E1           |             | 28/09/2014 22:01 | 1.21           |          |             |                           |         |
| 12                        | bab06_perulangan.ppt     | EV.          |             | 15/12/2014 09:11 | 1.7            |          |             |                           |         |
| 図                         | bab07_arrays1.ppt        | E/L          |             | 28/09/2014 22:01 | $\mathfrak{g}$ |          |             |                           |         |
| $ \overline{\mathbf{v}} $ | babl8_pointer4.ppt       | E\           |             | 28/09/2014 22:01 | 135            |          |             |                           |         |
| iV)                       | bab09_operasi_string.ppt | <b>EN</b>    |             | 28/09/2014 22:02 | $\mathbf{a}$   |          |             |                           |         |
| 32                        | bab10 funqui2.ppt        | E\           |             | 28/09/2014 22:02 | $1.2^{+}$      |          |             |                           |         |
|                           |                          |              |             |                  |                |          |             | No file selected          |         |
| $\sqrt{2}$                | ×                        |              |             |                  | ×              |          |             |                           |         |

**Gambar 18**. Pemilihan file yang akan direcovery

8. Langkah selanjutnya klik "Recovery" dan tentukan tempat penyimpan file yang akan direcovery, seperti pada gambar 19 berikut ini:

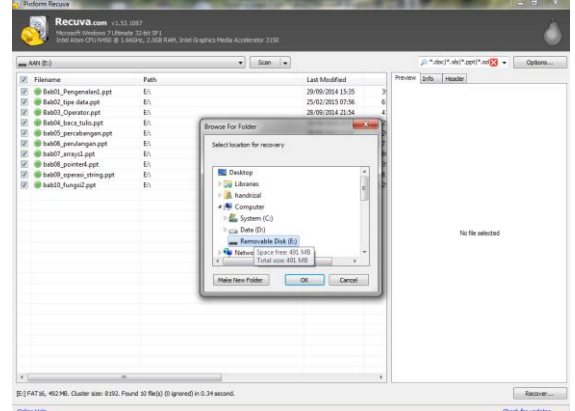

**Gambar 19.** Proses recovery file

9. Setelah proses recovery berhasil, langkah selanjutnya melihat file tersebut pada USB flash drive, seperti pada gambar 20 berikut ini:

| Edit View Tools Help<br>File |                              |                  |                    |          |     |   |          |
|------------------------------|------------------------------|------------------|--------------------|----------|-----|---|----------|
| Organize w<br>Share with -   | New folder                   |                  |                    |          | E . | 目 | $\Omega$ |
| <b>Sir Favorites</b>         | Name                         | Date modified    | Type               | Size     |     |   |          |
| <b>RI</b> Desktop            | Bab03_Operator.ppt           | 28/09/2014 21:54 | Microsoft PowerP   | 412 KB   |     |   |          |
| <b>B</b> Downloads           | (b) Sabû4 baca tuls.ppt      | 28/09/2014 21:54 | Microsoft PowerP   | 1,297 KB |     |   |          |
| <b>SIL Recent Places</b>     | (a) Bab01 Pengenalani ppt    | 29/09/2014 15:35 | Microsoft Pennsyll | 398 KB   |     |   |          |
|                              | (b) Bab02 tipe data ppt      | 25/02/2015 7:56  | Microsoft PowerP   | 614 KB   |     |   |          |
| Libraries                    | (a) bab05_percabangan.ppt    | 28/09/2014 22:01 | Microsoft PowerP   | 1,203 KB |     |   |          |
| Documents                    | (a) bab06 perulangan.ppt     | 15/12/2014 9:11  | Microsoft PowerP   | 1,758 KB |     |   |          |
| A Music                      | bab07_arrays1.ppt            | 28/09/2014 22:01 | Microsoft PowerP   | 802 KB   |     |   |          |
| Pictures                     | bab06_pointer4.ppt           | 28/09/2014 22:01 | Microsoft PowerP   | 1,400 KB |     |   |          |
| <b>N</b> Videos              | (a) bab09_operasi_string.ppt | 28/09/2014 22:02 | Microsoft PowerP   | 840 KB   |     |   |          |
|                              | bab10 fungsi2.ppt            | 28/09/2014 22:02 | Microsoft Penned   | 1,296,83 |     |   |          |
| E Computer                   |                              |                  |                    |          |     |   |          |
| System (C:)                  |                              |                  |                    |          |     |   |          |
| Ca Data (Dr.)                |                              |                  |                    |          |     |   |          |
| Removable Disk (E)           |                              |                  |                    |          |     |   |          |
|                              |                              |                  |                    |          |     |   |          |
| <b>Gu Network</b>            |                              |                  |                    |          |     |   |          |
|                              |                              |                  |                    |          |     |   |          |
|                              |                              |                  |                    |          |     |   |          |
|                              |                              |                  |                    |          |     |   |          |
|                              |                              |                  |                    |          |     |   |          |
|                              |                              |                  |                    |          |     |   |          |
|                              |                              |                  |                    |          |     |   |          |
|                              |                              |                  |                    |          |     |   |          |
|                              |                              |                  |                    |          |     |   |          |
|                              |                              |                  |                    |          |     |   |          |
|                              |                              |                  |                    |          |     |   |          |
|                              |                              |                  |                    |          |     |   |          |
|                              |                              |                  |                    |          |     |   |          |
| 10 items                     |                              |                  |                    |          |     |   |          |

**Gambar 20**. File hasil recovery

## **3.6. Hasil Pengujian**

Dari pengujian yang sudah dilakukan menggunakan USB flash drive seperti disebutkan diatas, diperoleh hasil seperti terlihat pada tabel 1 berikut ini:

**Tabel 1:** Perbandingan Puran file recovery, Glary Undelete, dan Recuva data recovery

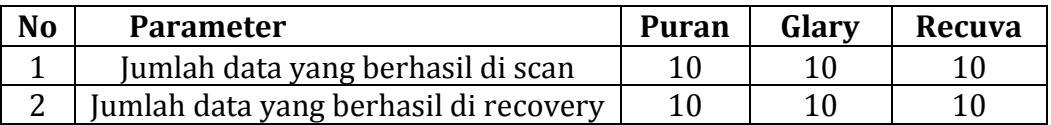

Berdasarkan tabel 1 diketahui bahwa ketiga toolkit yang digunakan dapat menemukan semua file yang sudah dihapus dan dapat memulihkan kembali semua file yang sudah dihapus tersebut. Dalam percobaan ini jumlah file yang dihapus sebanyak 10 file untuk ketiga toolkit tersebut.

## **4. KESIMPULAN**

# **4.1. Kesimpulan**

Berdasarkan penelitian yang telah dilakukan diatas dapat ambil kesimpulan, antara lain:

- 1. Toolkit Puran file recovery, Glary Undelete dan Recuva data recovery dapat menemukan semua file yang sudah dihapus dalam sebuah flash drive dan sudah dikosong dari recycle bin.
- 2. Toolkit Puran file recovery, Glary Undelete dan Recuva data recovery dapat memulihkan semua file yang sudah dihapus dalam sebuah flash drive.

## **4.2. Saran**

- 1. Untuk mengetahui lebih jauh mengenai kemampuan ketiga toolkit ini, disarankan untuk melakukan pengujian terhadap media penyimpan yang lain.
- 2. Selain ketiga toolkit yang sudah diuji dalam penelitian ini, masih banyak toolkit yang lainnya. Untuk itu disaran agar melakukan penelitian dengan menggunakan toolkit yang lain tersebut.

## **DAFTAR PUSTAKA**

- [1]. Tim EMS (2009), Mengatasi Data Hilang dan Serangan Virus. Elex Media Komputindo.
- [2]. Ioannis Lazaridis, dkk(2016), Evaluation of Digital Forensics Tools on Data Recovery and Analysis, Prosiding The Third International Conference on Computer Science, Computer Engineering and Social Media(CSCESM2016).
- [3]. Feri Sulianta(2008), Komputer Forensik, Elex Media Komputindo.
- [4]. Eric(2013), Puran file recovery is one cool tool. <https://tweakhound.com/2013/02/26/puran-file-recovery-is-one-cool-tool/>
- [5]. Mathew Blank (2014),File Data Recovery: PC Hard Drive Data Recovery, USB Data Recovery, Mac Data Recovery, Android Data Recovery, Data Recovery Services.
- [6]. Softonic. [Online]. <http://www.glarysoft.com/glary-undelete> Accessed on October 25, 2016.
- [7]. Recuva. [Online]. https://www.piriform.com/recuva. Diakses pada tanggal 15 September 2016.
- [8]. Dhwaniket Ramesh Kamblea, dkk(2015), Comparison of Digital Forensic tools used in DFAI system. International Journal of Innovative and Emerging Research in Engineering, Vol 2, No 6, hal 26-35.